## **STATSports Apex Athlete Series |**

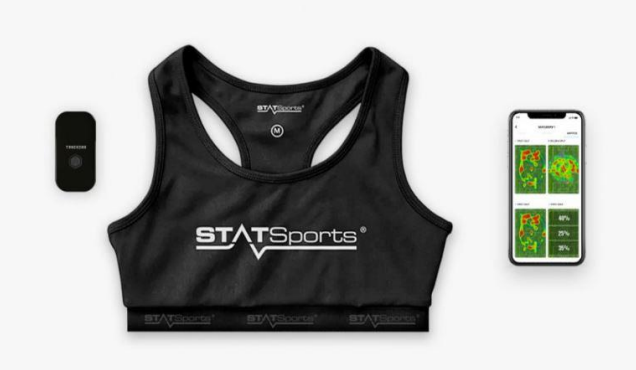

## **Förberedelse innan du kan träna med enheten.**

- 1. Skaffa Statsport Apex appen och registrera dina uppgifter där.
- 2. Tryck igång enheten på knappen i mitten. Gå till menyn och välj configure tracker och välj pair tracker.
- 3. Kolla sedan på filmen hur du startar igång en träning

## **[Så här startar du en träning](https://www.youtube.com/watch?v=aS8fcy55nmM)**

Det finns många andra videos på youtube om Statsport kolla där ifall du är nyfiken!

**4. AVSLUTA ALLTID användningen av apex enheten med att avsluta sammankopplingen (unpair) Det blir omöjligt för nästa användare att använda enheten annars.**

**Lämna tillbaka enheten till ansvarig ledare efter användning!**

**Lycka till med din träning med Statsport**

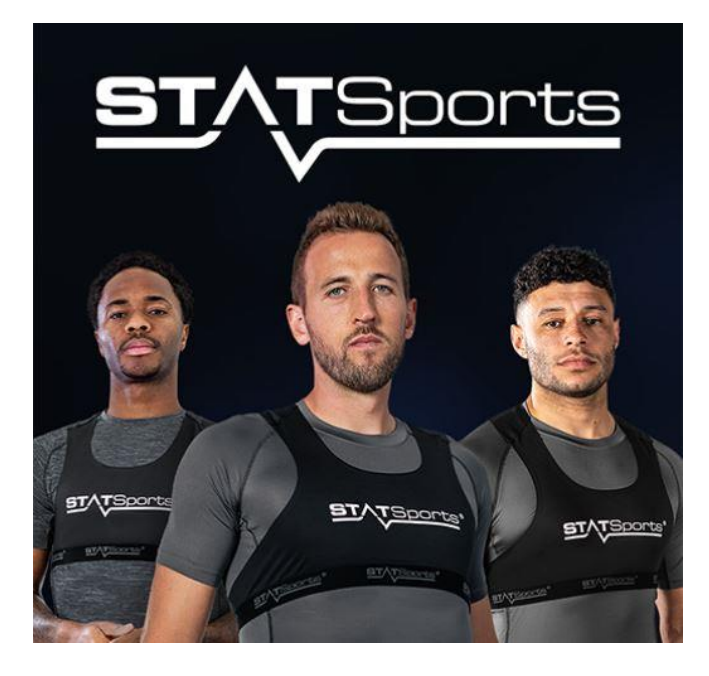